# <span id="page-0-0"></span>Worked Examples – Trade in Biomass Products

Version – 23rd January 2024

### <span id="page-0-1"></span>Table of Contents

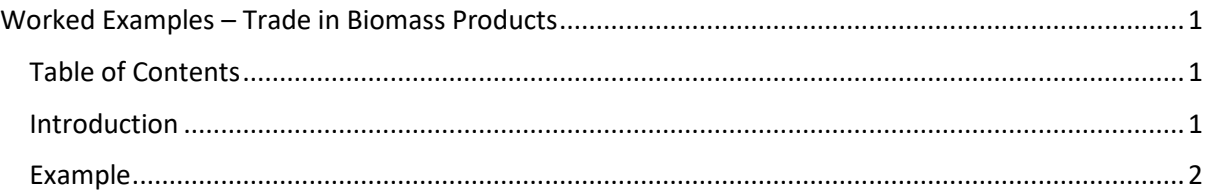

## <span id="page-0-2"></span>Introduction

In this workbook, the focus is on accounting for biomass in the B & C 1.4.1, 1.4.2, and 1.4.3 categories, which cover "Wild fish catch", "All other wild aquatic animals", and "Aquatic plants" respectively. This is because the other biomass materials have been generally well covered in the tutorial videos, including partial re-allocation of compound and complex products containing biomass. In contrast, aquatic products were not dealt with at all, but can be quite significant products for some countries.

Seeking local data is always advisable, as where it exists it is likely to be more up-to-date and more detailed than data from international datasets. At a minimum, local data will provide something to check and verify against.

Here, however we will explore using a high quality, international data set as a good base data set for initial compilation in these categories.

Comtrade has a very detailed breakdown of aquatic animal and plant products split across a number of different major categories. These are concentrated in HS categories under 03 "Fish and crustaceans, molluscs and other aquatic invertebrates", but also occur under categories like 2301 (which has a fish meal component) and 1212 (which has sea weeds). The "Corresp HS2017\_Trade" worksheet The Compiler has the relevant concordance to MFA categories, so it is possible to compile from the Comtrade data.

An alternative international database is the FAO's Fisheries and Aquaculture database. This is dedicated to fisheries / aquatic products statistics, with an emphasis on trade volumes (tonnages) rather than value. As such, it is likely to have estimates better grounded in domain expertise that a more generalist database, with relevant quality control.

It also has querying options which allow you to choose more aggregated product flows, which should make your compilation task simpler.

The following example shows how to use that database to compile trade for the MFA 1.4.1 and 1.4.3 categories.

Unfortunately, the data from this source is typically two years behind the current year, so for the most recent years you would need to find local data.

Determining which, if any local agency reports to fisheries data to FAO, would be a logical first step to finding out whether there is local data for the most recent year

#### <span id="page-1-0"></span>Example

The relevant querying interface for the FAO's Fisheries and Aquaculture database was located at [https://www.fao.org/fishery/statistics-query/en/trade/trade\\_quantity](https://www.fao.org/fishery/statistics-query/en/trade/trade_quantity) at the time of writing.

The first four selection panels on the query interface are shown in [Figure 1](#page-1-1). The input required for three of these is self-explanatory (Reporting Country, Trade Flow, and Year).

 $\frac{1}{2} \frac{1}{2}$ 

Dimensions

|                                                                                     | 品目                              |                                                                                   | 赤 日                             |
|-------------------------------------------------------------------------------------|---------------------------------|-----------------------------------------------------------------------------------|---------------------------------|
| <b>REPORTING COUNTRY</b><br>REPORTERS BY ECONOMIC CLASS<br>$\langle$                | $RE$ >                          | <b>COMMODITY</b><br><b>FAOSTAT GROUP</b><br><b>ISSCAAP DIVISION</b><br>$\epsilon$ | YEAI >                          |
| $Q \times$<br>Search                                                                | View field $\blacktriangledown$ | $Q \times$<br>Search                                                              | View field $\blacktriangledown$ |
| $\Box$ Afghanistan                                                                  |                                 | Abalone (Haliotis spp.), frozen                                                   |                                 |
| $\Box$ Albania                                                                      |                                 | $\Box$ Abalone meat, prepared or preserved                                        |                                 |
| $\Box$ Algeria                                                                      |                                 | $\Box$ Abalone shells                                                             |                                 |
| □ American Samoa                                                                    |                                 | $\Box$ Abalones, dried, salted or in brine, smoked                                |                                 |
| $\Box$ Andorra                                                                      |                                 | $\Box$ Abalones, shucked or not, live, fresh or chilled                           |                                 |
|                                                                                     | 岳 I≣                            |                                                                                   |                                 |
|                                                                                     |                                 |                                                                                   |                                 |
| TRADE FLOW (GROUPED)                                                                |                                 | <b>YEAR</b>                                                                       | 品 IE                            |
|                                                                                     |                                 | 2021                                                                              |                                 |
| $Q \times$                                                                          | View field $\blacktriangledown$ | 2020                                                                              |                                 |
|                                                                                     |                                 | 2019                                                                              |                                 |
|                                                                                     |                                 | 2018                                                                              |                                 |
| <b>TRADE FLOW</b><br>Search<br>$\Box$ Exports<br>$\Box$ Imports<br>$\Box$ Reexports |                                 | 2017                                                                              |                                 |

<span id="page-1-1"></span>*Figure 1 Inital query interface panels for the FAO Fisheries and Aquaculture database*

The other, where you select the product category system / grouping, is where you have a range of different category / grouping system options. Some of these systems are very aggregated, yet still appropriately detailed for allocation to MFA categories. This should make your compilation task much simpler

For this example we change from the default "Commodity" category to the "ISSCAAP Division" option, as shown in [Figure 2](#page-2-0).

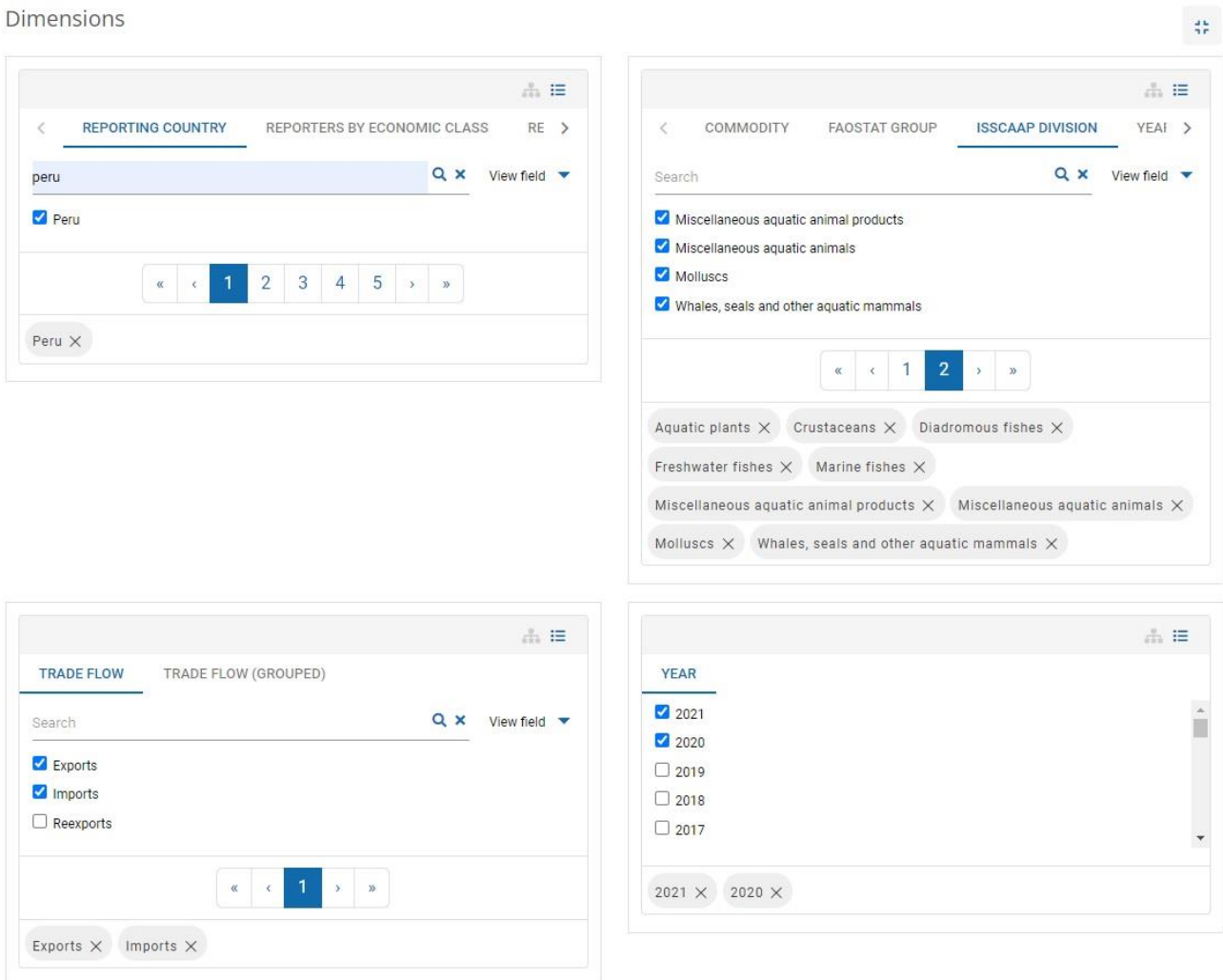

<span id="page-2-0"></span>*Figure 2 Initial query panels filled out for example.*

The "ISSCAAP Division" grouping system has only nine divisions, which map to the MFA1.4.1, 1.4.2, and 1.4.3 categories as shown in [Table 1](#page-3-0).

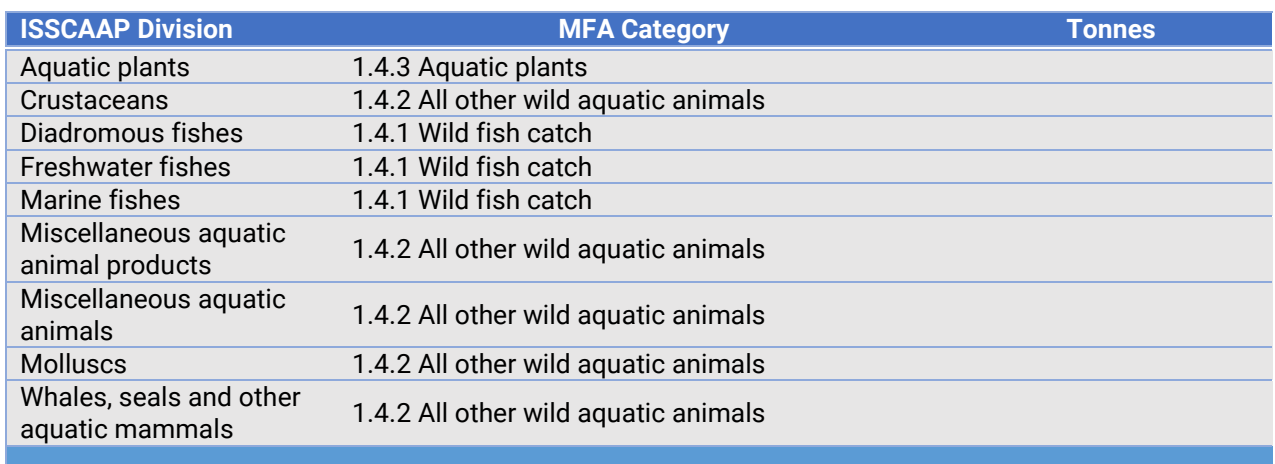

<span id="page-3-0"></span>*Table 1 Concordance of ISSCAAP Divisions to MFA categories*

After filling out these panels as shown for this example i.e Country set to Peru, Imports and Exports for Trade Flow, and the most recent years available at the end of 2023 were selected (2020 and 2021), further query refinements are required in a subsequent set of panels, shown in [Figure 1](#page-1-1).

Query definition

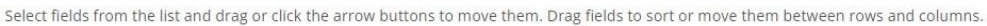

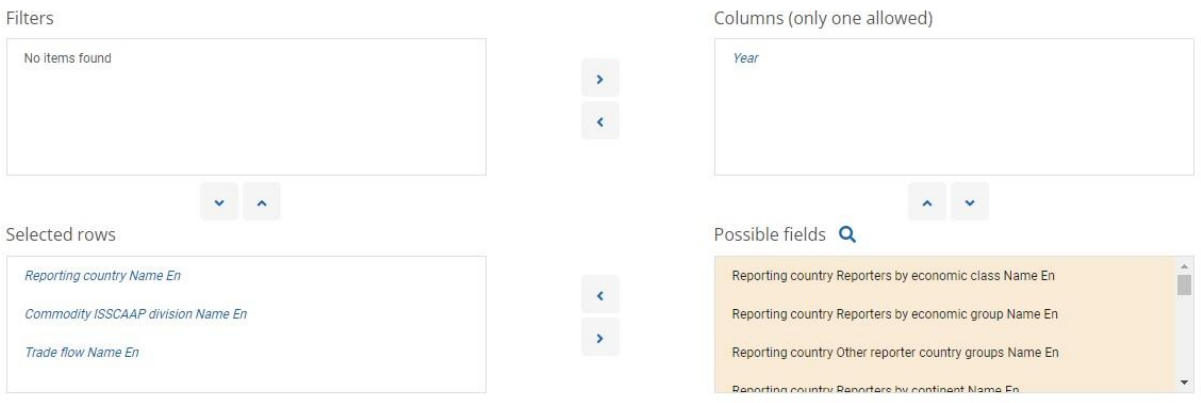

*Figure 3 Subsequent query interface panels settings for the example*

In this case, the selections made will include the country name, the trade flow, and the commodity category in the query output, with different years as different columns. The query result is shown in [Figure 4](#page-4-0).

Query results

```
\equiv Preferences \blacktriangleright \blacktriangle Download \blacktriangleright Q Show data
```
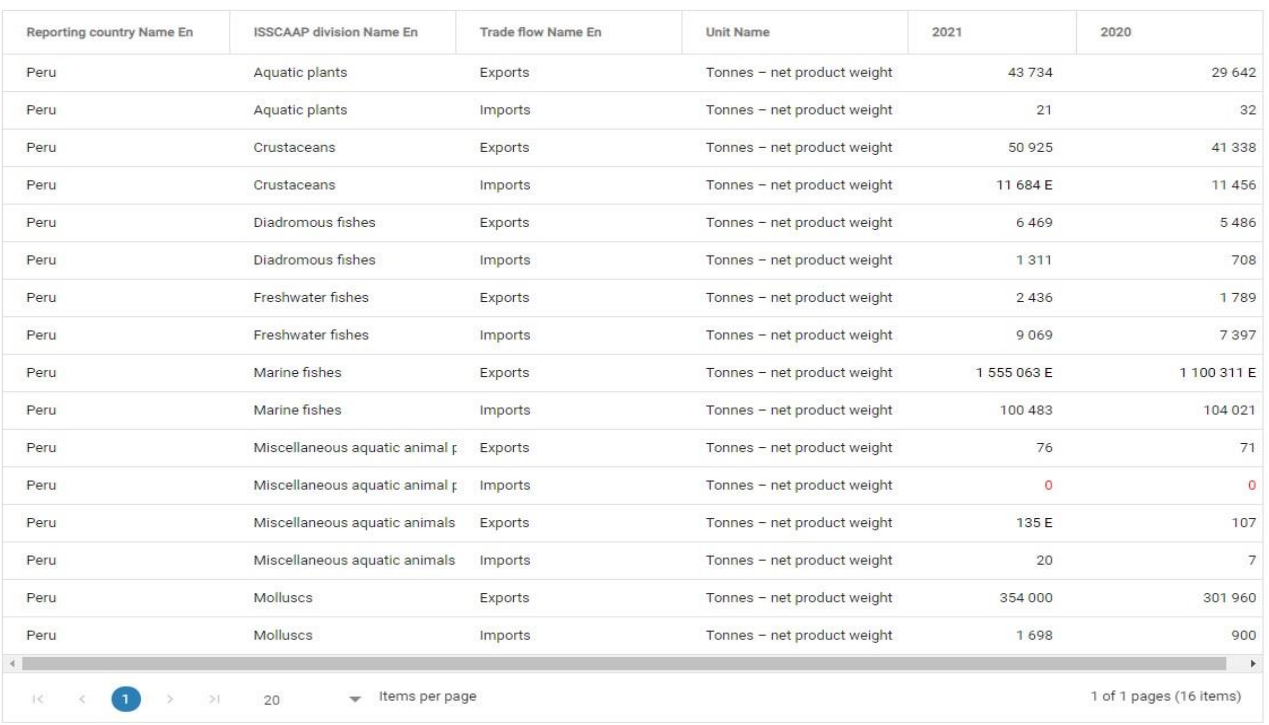

#### <span id="page-4-0"></span>*Figure 4 Example query results*

Expanding a version of the concordance shown in [Table 1](#page-3-0), with a column to accommodate each year's tonnages for each product, and duplicating rows to allow for both imports and exports, will organise your data so that you can then simply calculate subtotals, for transfer to the relevant field on the Compiler's tables B and C. This is shown in Table 2, for 2021 data.

*Table 2 Expansion of ISSCAAP concordance to compile aquatic products for one year*

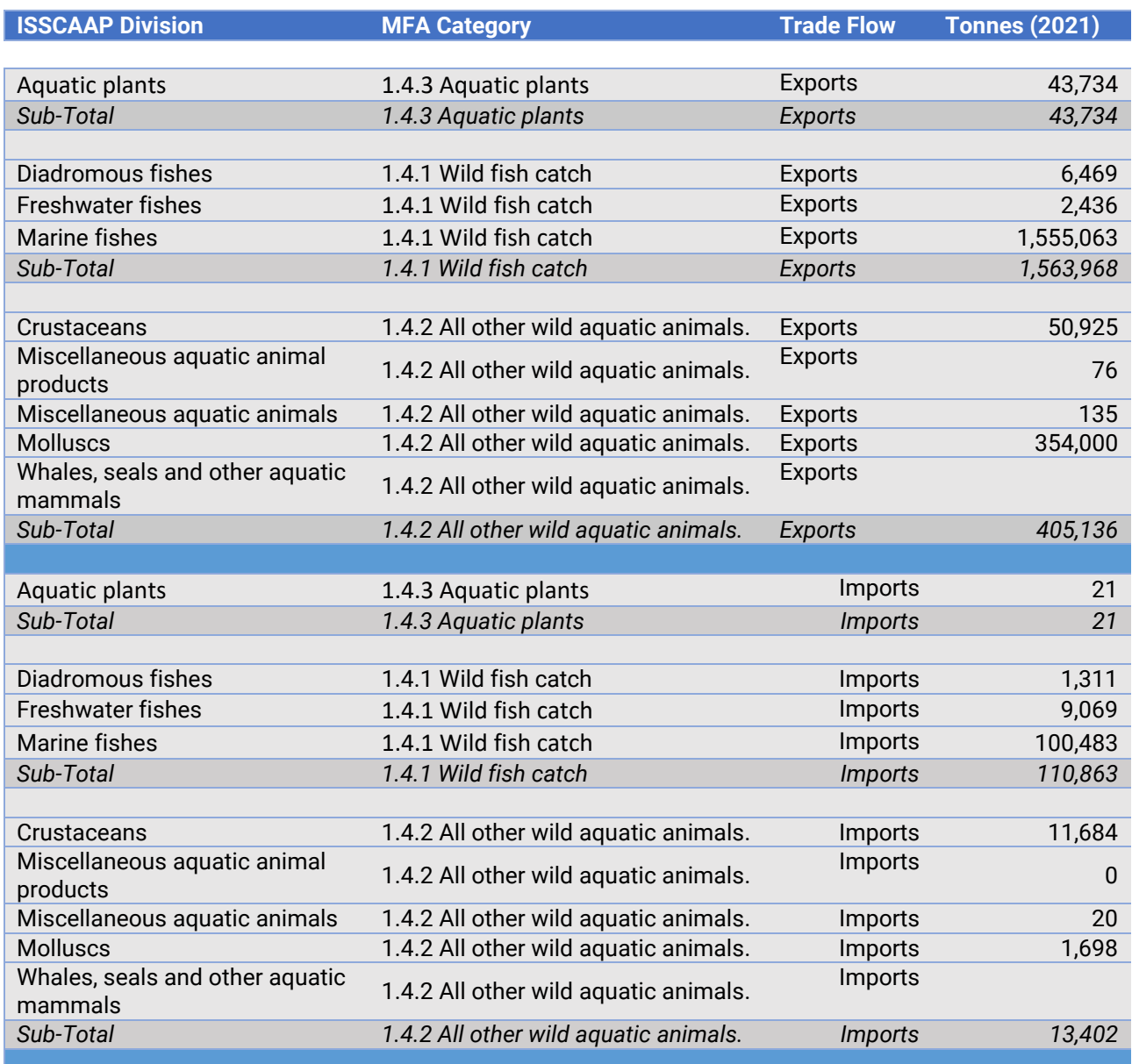

Note that there are 12 different categorization systems available in online interface to the FAO's Fisheries and Aquaculture database. The "ISSCAAP Division" option was used here due to it's simplicity, however you may need to use another option, if for example you are trying to allocate local data you have sourced for the most recent years. The HS system used on the Compiler's "Corresp HS2017\_Trade" concordance worksheet is one of the systems available, as is the SITC V4 system used on the "Corresp SITC Rev.4\_Trade" worksheet.